# NEC SL1100 Telephone Quick Reference

#### **Dial Out**

- **Lift handset** or press **Speaker** key
- **Choose Line** or Dial **9** (system will automatically choose an available line for you)

**Note:** To **Mute** yourself, press the Mute key, key will be lit **Red** when muted

#### **Transfer a Call**

- *With an active call,* Press **Transfer** key
- **Dial extension** number or **9 + phone number**, announce call (optional)
- **Hang up** for call to be transferred

**Note**: Press **8** after the extension to transfer call directly to voicemail

#### **Intercom Calls**

**Lift handset** or press **Speaker** key

 **Dial extension** number (if employee is on the other line you will get a busy and ring tone together) **Note**: Press **8** after the extension to transfer call directly to voicemail

#### **Paging** (if Applicable)

- **Lift handset**
- Press pre-programmed **Page** key
- **Announce Call**

#### **Conference call**

- 1. **Make** or **receive first call** (internal or external), when the call is connected,
- 2. Press the **Conf** soft key (on display)
- 3. **MAKE** or **receive second call** (internal or external)
- 4. Press **Add** soft key, continue to follow steps 3 & 4 to add more callers OR
- 5. Press **Begin** soft key (on display) to join all calls

#### **Redial**

- *With the handset in the cradle…* Press **Redial** key
- Press cursor left/right ← → to review last 10 numbers you have called
- **Lift Handset** of press **Speaker** to call number on display

### **Caller ID** (if Applicable)

200 Press the **CL** soft key (on display)

 $2-8$  TUE 3:03PM **Menu Days**  $444.08$  CL:00

- Choose All for all calls to your extension or Unan for all missed calls
- Use cursor  $\downarrow \uparrow$  to review calls
- **Lift handset** to call that number or press **Exit**

#### **Record a Phone Conversation** (If Applicable)

- *With an active call,* Press the **Record** Key (records conversation into your voicemail)
- Press **Record** key at any time to stop recording the conversation

**Note**: Retrieve the recorded conversation the same way as retrieving voicemail

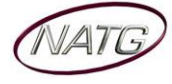

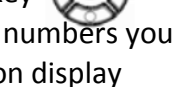

## **Do Not Disturb**

- Press **DND** key- system will automatically turn it on within 5 second (to DND all)
- **To Cancel**: Press **DND** system will automatically turn it off within 5 second. *Other options available:*
- Press **DND** key + **1** (sends **External** calls straight to vmail)
- Press **DND** key + **2** (sends **Internal** calls straight to vmail)
- Press **DND** key + **3** (sends **All** calls straight to vmail)
- Press **DND** key + **0** (cancels **DND**)

## **Call Forward** (If Applicable)

- Press **Call Fwd** Key, then press **1**
- Enter another **Extension**; or **9** plus phone **Number**
- Press **Speaker** Key

**To Cancel**: Press **Call Fwd** key, press **0**

## **Button Programming**

- Press **Speaker** Key, enter **751**
- Press **key to be programmed**, then dial **01**
- Enter **Extension number OR 9 + Phone number** (if long distance it requires a 1 in front of the number)

 $200$ 

Press **Hold**, press **Speaker** Key

## **Programming Personal Speed Dials:**

- Press **Menu** soft key (on display), enter **71**
- Press **Select**
- **ENTER** desired **Speed Dial** Number **00** to **19**
- Press **Select**
- Enter **9** plus a telephone number, press **Next**
- **Spell out name** (press **#** to move cursor to the right, press **Clear/Back** to move to the left)
- Press **Save**, press **Speaker** Key

## **Accessing Personal/System Speed Dials:**

- Press Dir soft key(on display) OR press the directory key
- Spell name **OR** Scroll through speed dials
- Press enter to select the speed dial
- Press enter again to connect call or press Exit

## **Ring Tone:**

- Press **Speaker** Key, enter **720**
- Press **1** to set **Internal** ring or **2** for **External** ring
- Dial from **1** to **8** to listen to the different ring tones
- Press **Speaker** key to **Save**

# **Ring Volume:**

- Press **Speaker** Key, enter **729**
- **Use arrow keys** to adjust volume
- Press **Speaker** Key

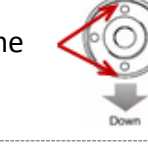

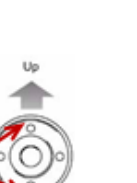

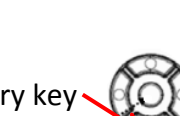

 $2-8$  TUE 3:03PM

Menu Dir VM:00 CL:00

 $\Box$